# **strongSwan - Issue #3661**

# **StrongSwan Kernel modules were not loaded - Complied from source code**

21.12.2020 16:27 - TAHER BAHASHWAN

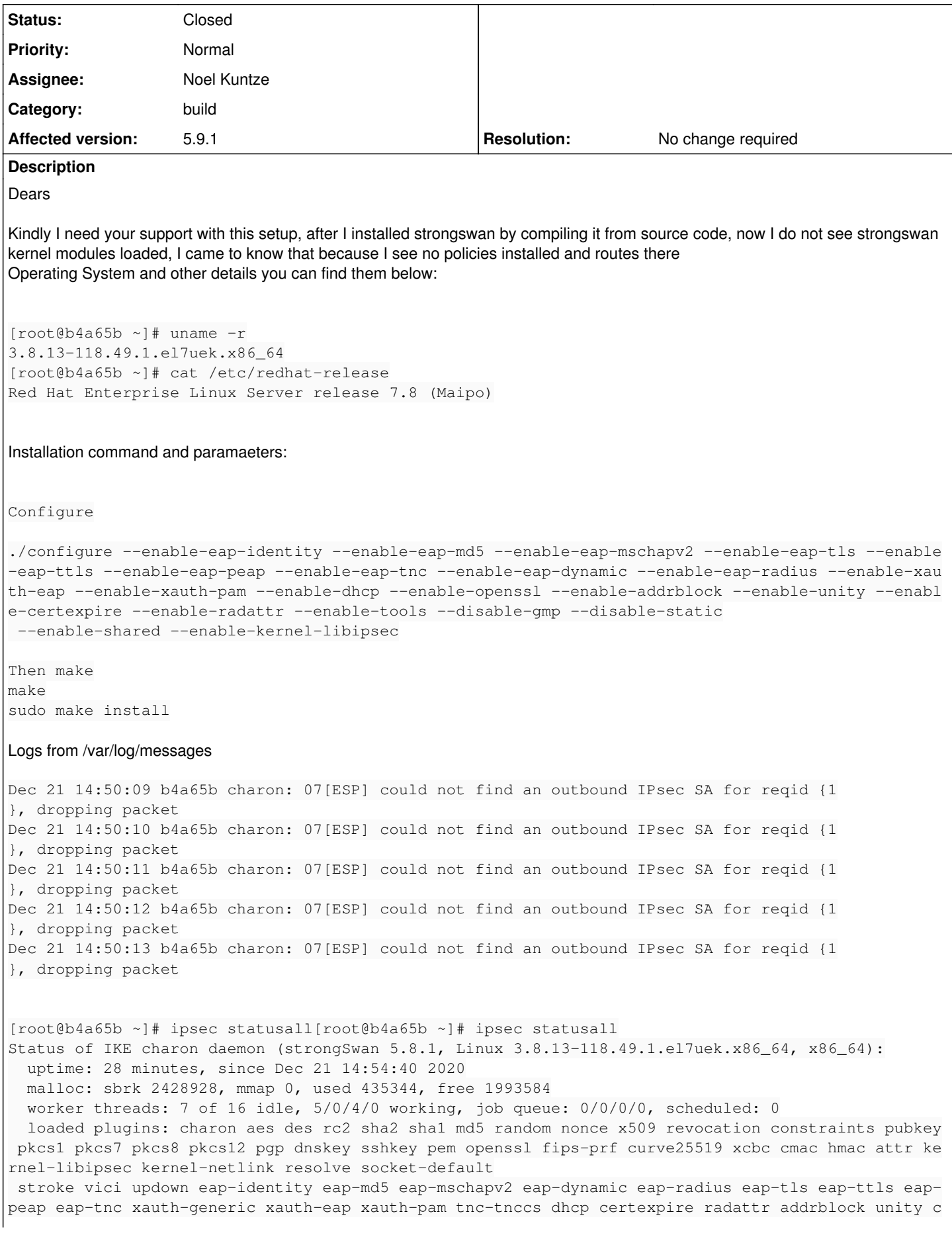

```
ounters
Listening IP addresses:
    192.168.100.7
    100.67.2.246
Connections:
IPSec-To-COB-RUH-OS:  100.67.2.246...91.122.172.11  IKEv2, dpddelay=10s
IPSec-To-COB-RUH-OS:   local:  [76.49.15.5] uses pre-shared key authentication
IPSec-To-COB-RUH-OS:   remote: [91.122.172.11] uses pre-shared key authentication
IPSec-To-COB-RUH-OS:   child:  100.67.2.0/24 === 10.10.103.0/28 TUNNEL, dpdaction=restart
Routed Connections:
IPSec-To-COB-RUH-OS{1}:  ROUTED, TUNNEL, reqid 1
IPSec-To-COB-RUH-OS{1}:   100.67.2.0/24 === 10.10.103.0/28
Security Associations (0 up, 0 connecting):
  none
Config:
  cd /usr/local/etc
[root@b4a65b etc]# cat ipsec.conf
config setup
                charondebug="all"
                uniqueids=yes
          strictcrlpolicy=no
conn IPSec-To-COB-RUH-OS
     #aggressive = no
      #fragmentation = yes
       keyexchange = ikev2
        authby=secret
        installpolicy = yes
        type = tunnel
        left=100.67.2.246
        right=91.122.172.11
        leftid=76.49.15.5
        rightid=91.122.172.11
        leftsubnet=100.67.2.0/24
        rightsubnet=10.10.103.0/28
        ike=aes256-sha2_256-modp2048!
        esp=aes256-sha2_256!
        forceencaps = yes
        keyingtries=0
        ikelifetime=28800s
        lifetime=3600s
        dpddelay=10s
        dpdtimeout=60s
        dpdaction=restart
     auto=route
Current Modules are:
[root@b4a65b etc]# lsmod
Module Size Used by
tun 19993 2
xenfs                   3377  1
xen_privcmd             5587  1 xenfs
ppdev                   8174  0
ghash_clmulni_intel     4611  0
aesni_intel            45119  0
xts 3242 1 aesni_intel<br>aes_x86_64 7935 1 aesni_intel<br>component component intel
                         7935  1 aesni_intel
lrw                     4062  1 aesni_intel
gf128mul                7871  2 lrw,xts
ablk_helper             2997  1 aesni_intel
```
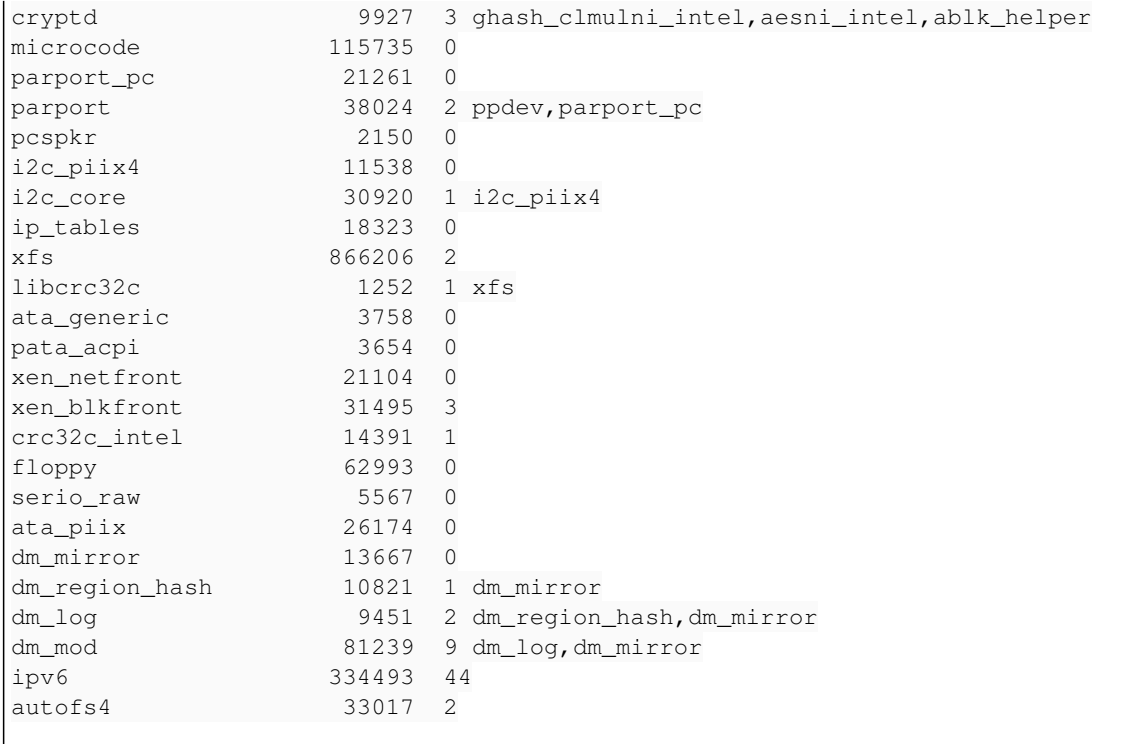

#### **History**

#### **#1 - 21.12.2020 20:37 - Noel Kuntze**

*- Status changed from New to Feedback*

Hi,

The errors are due to you using kernel-libipsec and libipsec. Don't load kernel-libipsec and the kernel IPsec implementation, that also supports policy based tunnels, will be used.

That is the root of all your issues.

Also, please don't install from source. CentOS and RHEL packages of strongSwan are usually in the EPEL repos. They should be good enough.

### **#2 - 22.12.2020 08:44 - TAHER BAHASHWAN**

Noel Kuntze wrote:

Hi,

The errors are due to you using kernel-libipsec and libipsec. Don't load kernel-libipsec and the kernel IPsec implementation, that also supports policy based tunnels, will be used. That is the root of all your issues.

Also, please don't install from source. CentOS and RHEL packages of strongSwan are usually in the EPEL repos. They should be good enough.

#### Hi

Many thanks, yes that is indeed resolved the issue, but how to get rid of the current installed one, now we have both ipsec command and strongswan command working after installing it

IPSec Located in /usr/local/sbin/ipsec [root@vClinic-VPN-Server ~]# ipsec version Linux strongSwan U5.8.1/K3.8.13-118.49.1.el7uek.x86\_64 University of Applied Sciences Rapperswil, Switzerland See 'ipsec --copyright' for copyright information.

## **StrongSwan**

```
Located in /sbin/strongswan
strongswan version
Linux strongSwan U5.7.2/K3.8.13-118.49.1.el7uek.x86_64
```
University of Applied Sciences Rapperswil, Switzerland See 'strongswan --copyright' for copyright information.

#### **#3 - 22.12.2020 09:13 - Noel Kuntze**

Hi,

run "make uninstall" in the directory of the sources you originally installed from.

#### **#4 - 22.12.2020 10:17 - TAHER BAHASHWAN**

Noel Kuntze wrote:

Hi,

run "make uninstall" in the directory of the sources you originally installed from.

Excellent dear :) Thanks a lot

#### **#5 - 22.12.2020 10:25 - TAHER BAHASHWAN**

Noel Kuntze wrote:

Hi,

The errors are due to you using kernel-libipsec and libipsec. Don't load kernel-libipsec and the kernel IPsec implementation, that also supports policy based tunnels, will be used. That is the root of all your issues.

Also, please don't install from source. CentOS and RHEL packages of strongSwan are usually in the EPEL repos. They should be good enough.

What is the best way to install it from source code if kernel-libipsec and libipsec are causing this issue?

#### **#6 - 22.12.2020 15:34 - Noel Kuntze**

TBH the best way is to just not build them. Then you can't forgot to disable them later. You can configure which plugins are to be loaded before you start the daemon, but in your case, you already made the grave mistake of installing from source.

Best way to install from source is not to and instead to build a package of the code and install that package then.

#### **#7 - 23.12.2020 13:49 - TAHER BAHASHWAN**

Noel Kuntze wrote:

TBH the best way is to just not build them. Then you can't forgot to disable them later. You can configure which plugins are to be loaded before you start the daemon, but in your case, you already made the grave mistake of installing from source.

Best way to install from source is not to and instead to build a package of the code and install that package then.

Thanks a lot, Can you please give an example for enabling HA plugin for a running and installed StrongSwan package

#### **#8 - 04.01.2021 11:39 - Tobias Brunner**

*- Category set to build*

- *Status changed from Feedback to Closed*
- *Assignee set to Noel Kuntze*
- *Resolution set to No change required*

Can you please give an example for enabling HA plugin for a running and installed StrongSwan package

How to build a package with different configure options depends on the distribution and is out of scope here.